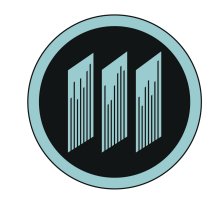

#### THE PLAYLIST GENERATION

### **OVERVIEW**

The TPG Player is a software music application that runs on a Windows host PC. The system automatically delivers custom playlists from our high quality licensed audio library, receiving updates and programming changes via the Internet. The TPG Player features a built-in audio compressor to normalize volume, adjustable cross-fade and Windows audio integration. You can access the software installer via direct download. Once installed, the TPG Player will do the rest.

### SYSTEM REQUIREMENTS

- Operating System: Windows XP Service Pack 2 or Windows 7
- Memory: 2GB RAM
- Processor: 1 Ghz AMD, Intel or equivalent CPU
- Hard Drive: 10 to 15 GB Free Hard Drive Space for Music Downloads \*
- Sound Card: Direct X Compatible
- Display: Resolution of 1024 x 768 or better
- Internet connection: LAN or Wireless

## HOST PC CONFIGURATION

## Prior to installing the software, apply all of the below applicable Windows settings:

- Install all latest Windows Updates, ensuring all Microsoft .NET
- Framework updates are installed
- Turn off Screen Saver and change Power Options to 'Always On' or 'High Performance'
- Turn off all Windows Sounds
- Ensure any Anti-Virus or security software is set to 'Allow' DownloadPlayer.exe

## SOFTWARE DOWNLOAD and INSTALLATION

- Download the installer from the provided link
- Run the Installer, accepting the terms of the License Agreement
- When prompted, enter the License Key for your system as received
- Once the application is loaded and running, it will automatically begin downloading the tracks and playlist schedule

# • Music will begin to play automatically once 10% of the music collection has been downloaded.

You can check on download progress in the Channel Playlist screen1LP-DOWNLOAD PLAYER

### TPG PLAYER BASIC SETTINGS

- Ensure the PC is connected to AC power and internet (LAN or Wireless)
- Connect the PC's audio output to the amplifier
- Click on the 'Wrench' icon to display the 'Options' panel
- AUDIO OPTIONS the system automatically selects and uses the default sound device as chosen in the Windows Control Panel.

• ADVANCED OPTIONS - by default not all of the sections are visible. At the bottom left of the 'Options' panel tick the Show Advanced Options box.

• WINDOWS OPTIONS - tick "Start this application when Windows Starts" -the TPG Player will now load automatically when Windows starts.

For any questions, installation help, or technical issues please email:

# jjsupport@theplaylistgeneration.com